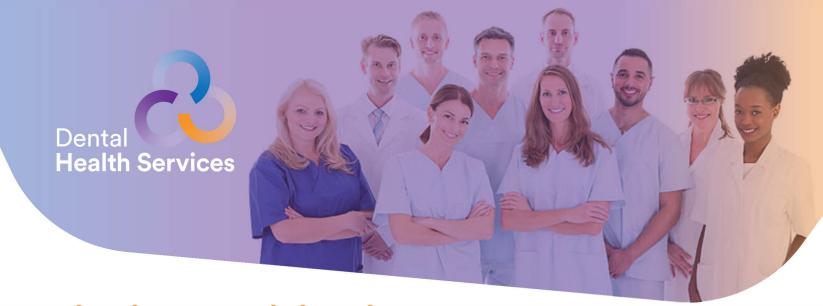

## Finding Participating Dentists Online

It's easy for you to find a participating Quality Assured Dental Health Services dentist conveniently located in your area with our online directory!

- 1. Visit our website at: **DentalHealthServices.com**
- 2. In the Plan Members column (purple), click on 2nd BLUE box (California, Oregon & Out of State)
- 3. On the right side under **Dentist Search**, click **search now**.

Section 1: Select your Plan Name, SMART-MTA

Section 2: Search for dentists in a specific area by ZIP code, city and state

Section 3: Enter any Optional Provider Search Criteria and click Search

A list of participating dentists matching your search will appear. Once you find the Dental Office of your choice, please contact the Administrative Office of the Trust Fund at 213-624-6487 or 626-962-1762 to process your change.\*

\*Please note: Requests received by the 10th of the current month will be effective for the new office on the 1st of the next month. Changes made after the 10th of the month will be effective on the 1st of the month after next.

## Need assistance?

Call your Member Service SMART-MTA Hotline at **866-644-5444** or email **membercare@dentalhealthservices.com** to help you with any questions you may have and they will be happy to assist you.

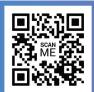

To get started just scan this code with your cell phone camera!